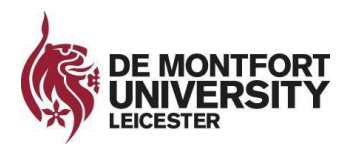

# **SUMITTING AN APPLICATION VIA THE DMU APPLICATION SYSTEM**

This guide is a step by step process for first time users applying for vacancies using the DMU recruitment system. When using the recruitment system for the first time, you are required to set up a candidate profile before submitting an application.

### **Step 1: Registering your details**

Click [here](https://dmuhub.dmu.ac.uk:444/sap/bc/webdynpro/sap/hrrcf_a_candidate_registration?PARAM=cG9zdF9pbnN0X2d1aWQ9MDA1MDU2QTU1QzY5MUVEQjg2OENDQkFBMjlEOEJDQzg%3d&sap-wd-configid=YHRRCF_A_REG_APPLWIZARD_EXT&sap-theme=sap_corbu&sap-client=900&sap-language=EN&SAML2=disabled) to access the registration page. This page will appear when you click on to the "apply" button when viewing adverts on the DMU careers page.

Once you have completed the blank fields on this page, please click on to "Register and Apply".

Please Note - The DMU recruitment system will require you to choose a username. To ensure the username is memorable, we recommend you use your email address as your username.

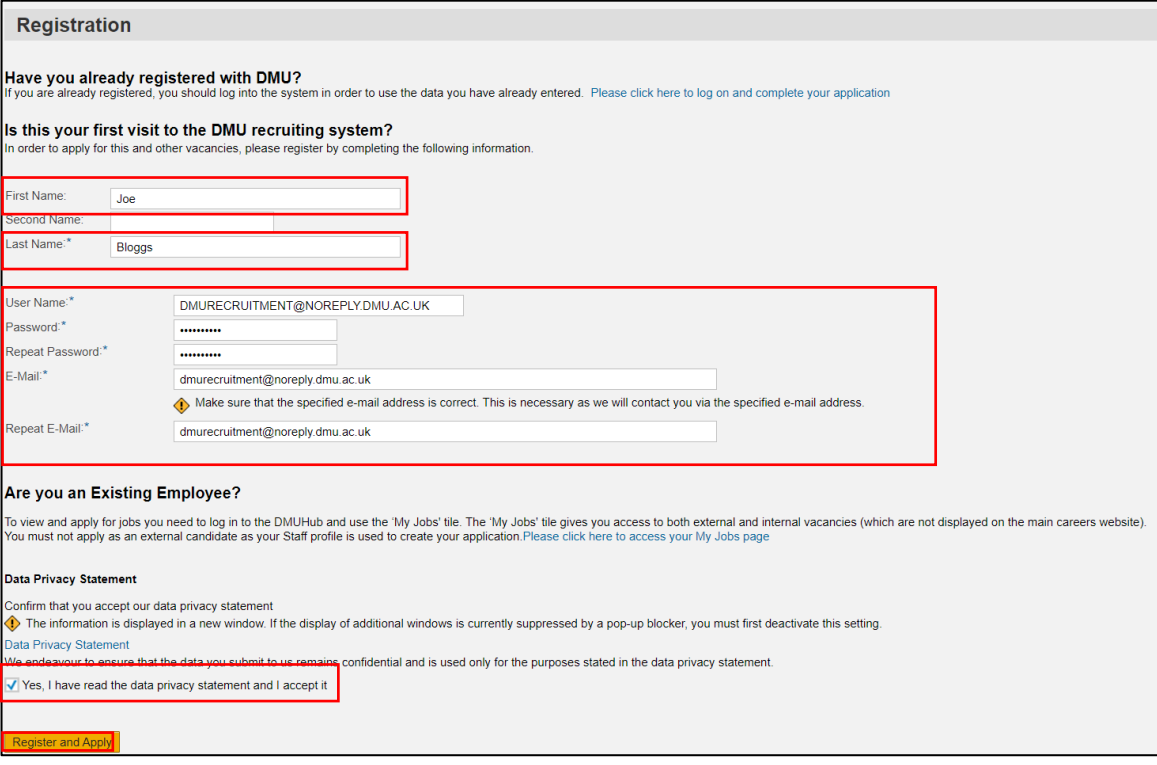

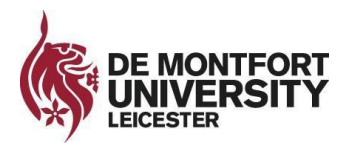

### **Step 2: Job Search**

Under the "Employment Opportunities" heading within your candidate dashboard, click on to "Job Search".

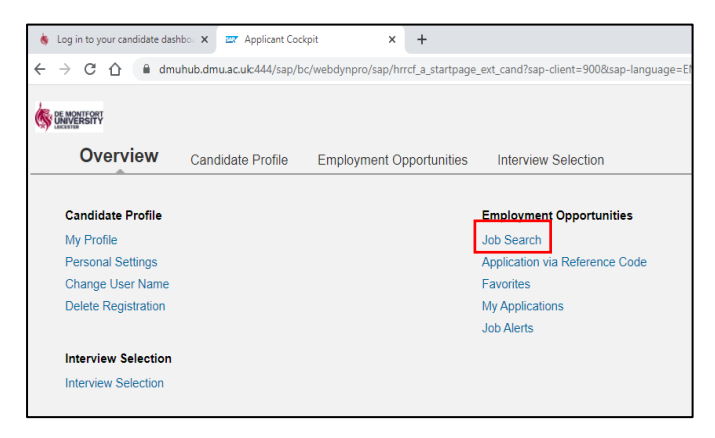

#### **Step 3: Searching for the live vacancy**

To search for the vacancy, use the "keywords" field.

Please note – Typing the full job title may not bring up the vacancy you are searching for, therefore use one word within the job title to bring up the vacancy you are searching for.

Alternatively, ignore the fields on the "Job Search" page and click "start".

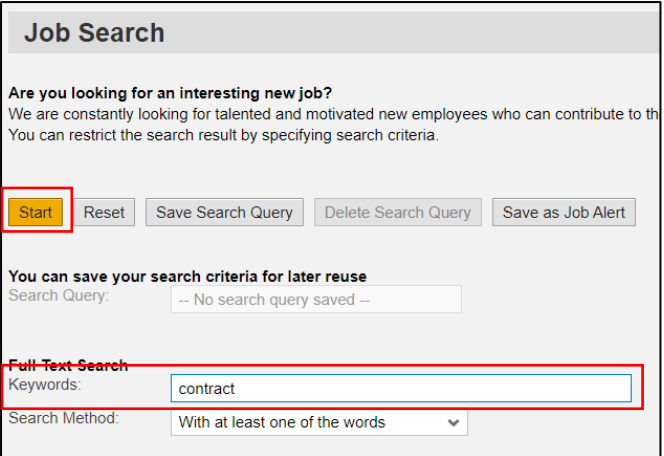

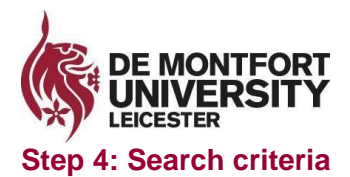

Click on to the grey square next to the job title and click apply.

Please note – you have the option of reviewing the advert text and job description / person specification by clicking on to the job title.

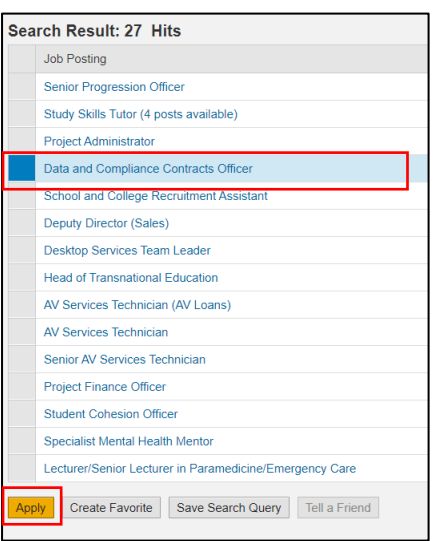

#### **Step 5: The application form**

Work through each section of the application form. The "additional information" section requires you to complete three questionnaires. Please complete the questionnaires as accurately as possible.

Referees will only be contacted once you are successful at the interview stage and give us the permission to do so.

The information you provide us within the Diversity and Inclusion questionnaire will not be disclosed to the hiring panel. This information is used to help the recruitment team's metrics that are used to recruit a diverse workforce.

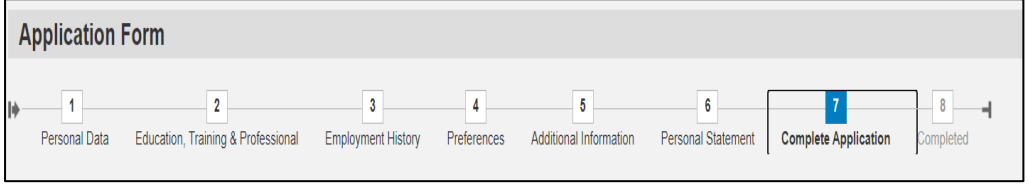

# **Step 5: Review your application form**

Review the information you have completed within your application form.

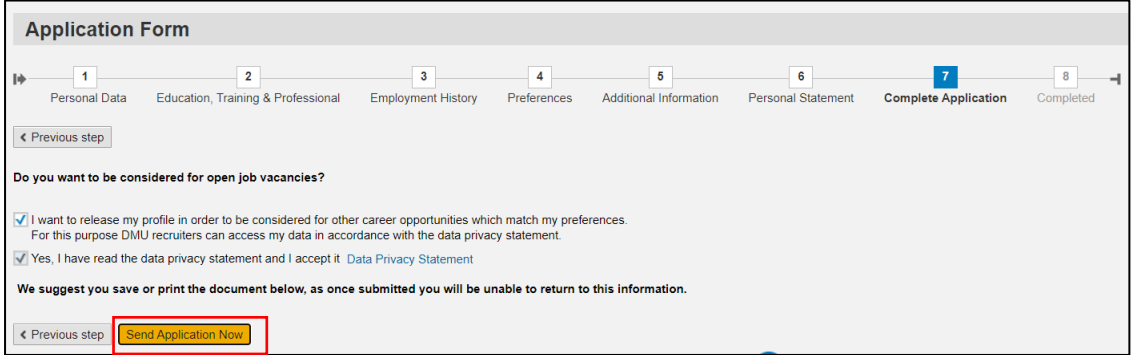